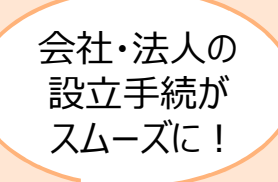

# **定款認証**の**面前審査**は

# ウェブ会議をご利用ください

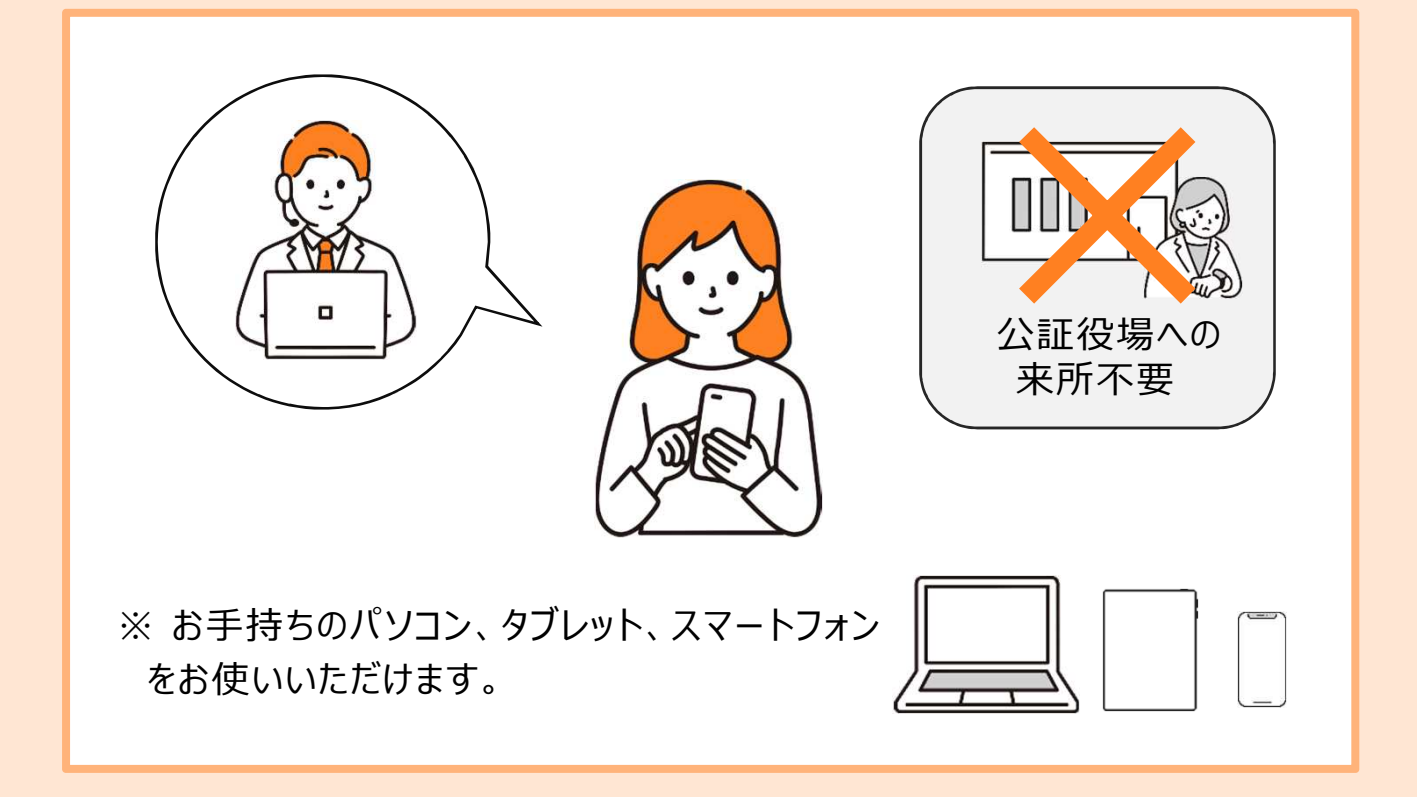

定款認証の面前審査は、 公証役場への来所のご希望がない限り、 **2024.3.1~**

## **原則として、ウェブ会議で実施** します。

- 定款認証の手続では、公証人が、面前審査(本人確認や法人を設立する 意思の確認等)を行います。
- 面前審査は、原則として、ウェブ会議で行います(オンライン申請の場合)。 お客様のご希望があれば、公証役場に来所して、対面で審査を受ける ことも可能です。

来所を希望する場合には、その旨の申出書を提出してください。

■ 代理人により面前審査を行う場合にも、ウェブ会議をご利用いただけます。

詳細は裏面をご覧ください

# **ウェブ会議を利用した定款認証手続の流れ**

### **定款の作成・事前チェック**

定款を作成して、公証役場にメール送信し、事前チェックを受けてください。 ※ 日本公証人連合会は、定款の作成を支援するツールを無料公開しています。 また、東京都・福岡県の公証役場では、ツールを利用した場合に48時間以内に認証手続を 完了させる試行を行っています。詳細は、日本公証人連合会HP(下部参照)をご覧ください。

#### **正式申請**

**1**

**2**

**3**

**4**

- 2-1 事前チェックを終えたら、オンライン申請システムで正式に申請してください。 ※ 委任状を紙で作成した場合には、委任状と印鑑登録証明書(発行後3か月以内)を 公証役場に郵送してください。
	- ※ オンライン申請をしない紙定款の場合には、ウェブ会議のご利用はできません。
- 2-2 公証役場と面前審査の日程調整をしてください。 [……
- 2-3 面前審査までに、手数料をお支払いください。

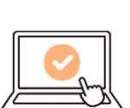

- ※ クレジットカード払又はインターネットバンキングをご利用いただけます。 ※ 手数料の額は、資本金の額に応じて3~5万円になります(2022.1.1~引下げ)。
- 2-4 公証役場から、ウェブ会議に接続するためのURLをメール送信します。

#### **ウェブ会議での面前審査**

予約した日時に、公証役場からメール送信したウェブ会議接続用の URL (2-4参照) をクリックし、公証人による面前審査を受けてください。

- ※ 面前審査の際、身分証明書を確認しますので、お手元にご準備ください。
- ※ ウェブ会議には、FacePeer社の提供するFaceHubを利用します。パソコン、スマートフォン、 タブレットに対応しており、以下のウェブブラウザから接続することができます。なお、FaceHub 専用アプリのインストールは不要です。
	- 【パソコン】 Windowsの場合 → Google Chrome、 Firefox、 Microsoft Edge Macの場合 → Google Chrome、 Firefox、 Safari 【スマートフォン、タブレット】 Androidの場合 → Google Chrome

iOS、ipadOSの場合 → Safari

#### **認証完了**

#### 認証済み定款データを受領してください。

- ※ オンライン申請システム又はメールのいずれかお好きな方法で受領できます。 ご希望の方法を公証役場にお申し付けください。
- 
- 定款認証手続の詳細については、日本公証人連合会HPをご覧ください。 https://www.koshonin.gr.jp/
- 
- ウェブ会議の利用に関する公証役場の対応について、不適切な事案やご意見がありましたら、 以下のウェブフォームからお知らせください。 **回次想** https://forms.gle/SwKWhBvcLWzMcnda6

法務省民事局・日本公証人連合会